## Upgrading TRITON AP-EMAIL or Forcepoint Email Security to Forcepoint Email Security v8.5 on V-Series Appliances

For detailed upgrade instructions see the <u>Deployment and Installation Center.</u>

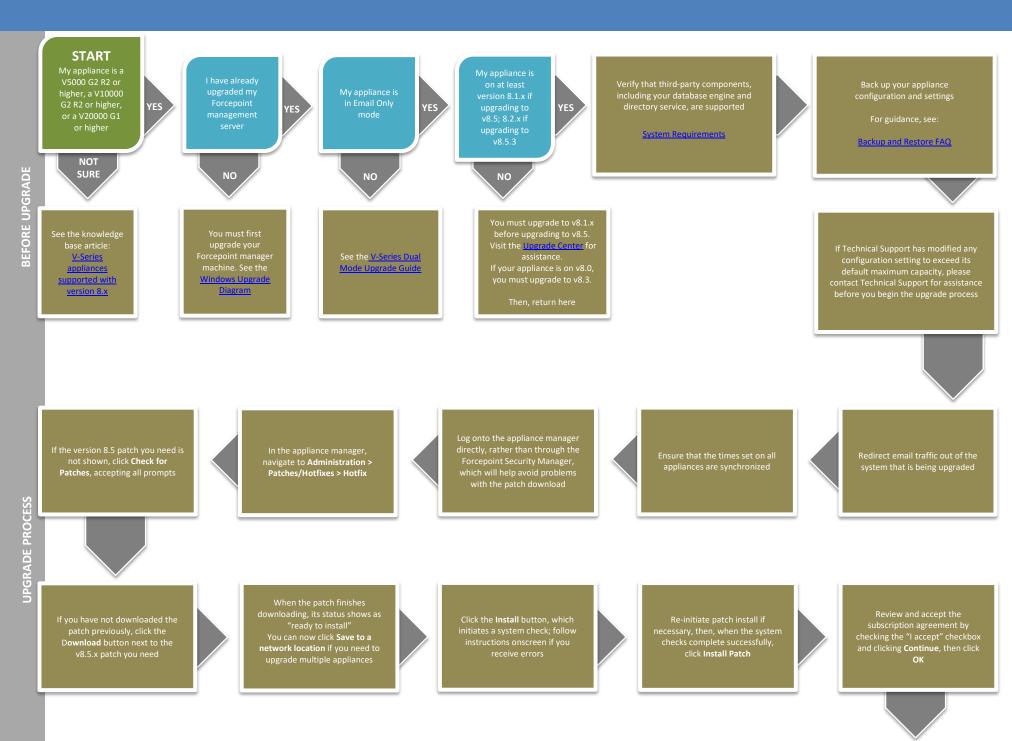

Upgrade other Forcepoint Email Security components residing on other servers, such as your log server

Flow charts for upgrading these components can be found in the Upgrade Center Upgrade any remaining email-only appliances

In the CLI, use the "show upgrade history" command to view a list of installed upgrades In the CLI, use the "show appliance info" command to view basic appliance configuration information

Verify the security mode and software version

After the upgrade completes, log on to the appliance CLI to perform post-upgrade activities
For details, see the
Forcepoint Appliances Command
Line Interface (CLI) Guide

Perform additional post-upgrad activities

For details, see the <u>V-Series Appliance Upgrade Guide</u> The upgrade process is now complete

**END**